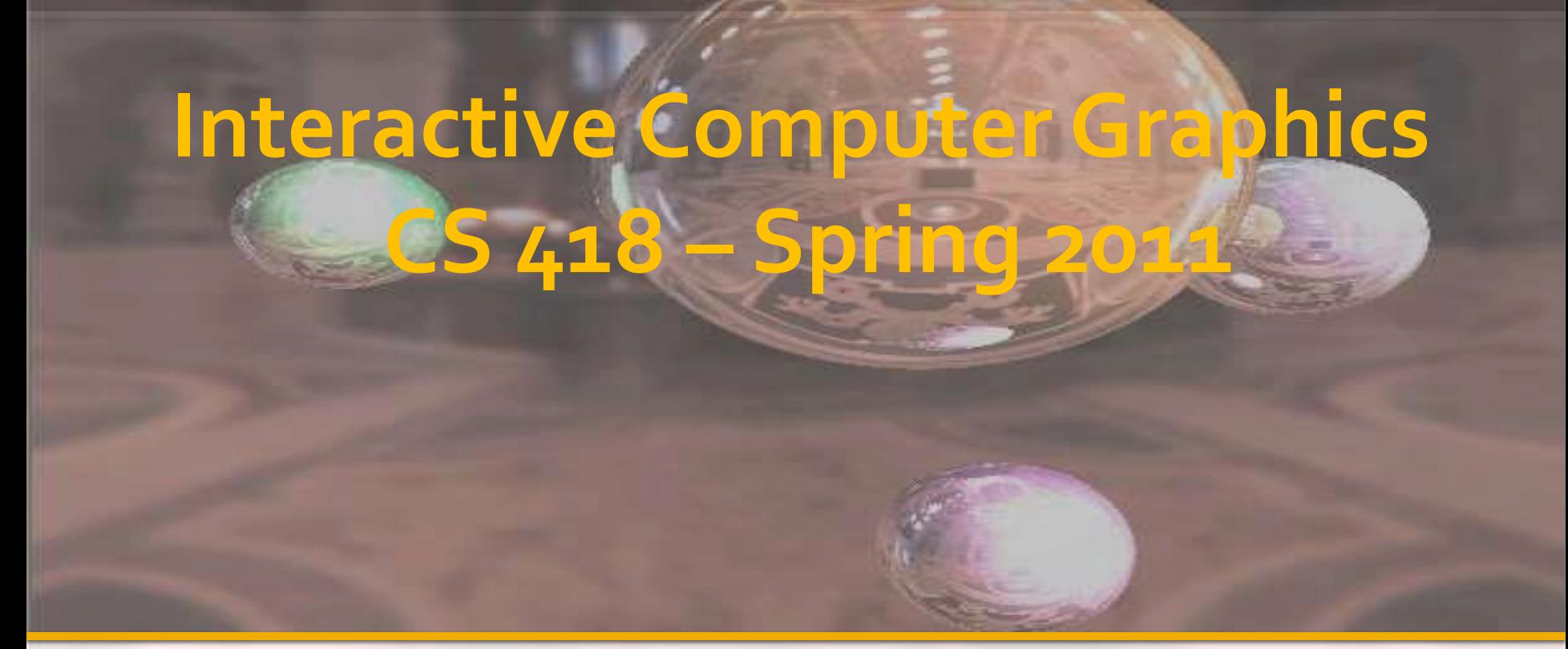

Author: Mahsa Kamali TA: Gong Chen Email: gchen10 at illinois.edu

Office Hours Location: 0207 Siebel Center Time: Wednesdays 10AM-11AM

# **Agenda for today**

**Communication Channels & Resources Set up Programming Environment! Mesh** 

### **Newsgroup**

Post questions that might be beneficial to everyone

http://groups.google.com/group/cs418sp10uiuc

You need to provide your netid so I can figure you are not a spammer.

Don't wait until the night before the MP/HW is due

Send your questions and ask for help soon!

### **Email**

**gchen10 at illinois.edu** Put CS418 in the subject **Try the newsgroup first** (unless it is a personal matter)

### **Resources**

#### **Tutorials**

- http://nehe.gamedev.net/
- http://www.lighthouse3d.com/opengl/
- http://www.xmission.com/~nate/opengl.html
- Books
	- OpenGL Programming Guide (OpenGL Red Book)
- Libraries:
	- DevIL (OpenIL): http://openil.sourceforge.net/
	- CXImage: http://www.codeproject.com/KB/graphics/cximage.aspx

## **Student Graphics @ Illinois**

- **UIUC Student Chapter of ACM SIGGRAPH**  http://www.acm.uiuc.edu/siggraph/
	- Short Films, Video Games, Graphics Research
- **GameBuilders** 
	- http://www.acm.uiuc.edu/gamebuilders/
	- **Video Games**

## **Compile on Windows**

- **Microsoft Visual Studio (2008 and later)**
- OpenGL (already provided)
- GLUT: http://www.opengl.org/resources/libraries/glut/
	- Put files in the default search path **OR**
	- **Link through the project settings**
- **Use the DemoOpenGL code on agora page (Strongly** Recommended)
	- <https://wiki.engr.illinois.edu/display/cs418sp12/Home>
- http://nehe.gamedev.net/data/lessons/lesson.asp?lesson=01 OR
- http://saurabhinhyd.wordpress.com/2006/11/30/opengl-andvisual-c-2005-express/

## **GLUT**

- Idea: put the files in the default path for VS
- Copy
	- glut32.dll -> C:\Windows\System32\glut32.dll
		- This may not work for VS2010. Put glut32.dll directly in the debug folder with the exe file
	- $-$  glut $32$ .lib ->
		- C:\Program Files\<VSVersion>\VC\lib\GL\glut32.lib OR
		- C:\Program Files\<VSVersion>\VC\PlatformSDK\GL\glut32.lib
	- $-$  glut.h ->
		- C:\Program Files\<VSVersion>\VC\include\GL\glut.h OR
		- C:\Program Files\<VSVersion>\VC\PlatformSDK\include\GL\ glut.h

# **Troubleshooting**

- Check if you use the default stdfax.h precompiled header option in your project, and forget to include **"stdafx.h" or "stdlib.h"** in your code.
- Check if the compiler is complaining about linking error. Try to add **glut32.lib**, **glu32.lib**, and **opengl32.lib** in your link dependency.

## **Compile on Linux**

#### Get the developer packages

- **D** OpenGL
	- **· Nvidia or Mesa version etc.**
- Glut
	- **·** freeGlut

**Ensure that install directories are in your** compiler path

Compile with the appropriate flags (–lglut)

 http://www.videotutorialsrock.com/opengl\_tutorial/g et\_opengl\_setup\_linux/video.php

## **Compile on OSX**

- See the agora class page. **Also:** 
	- http://blog.onesadcookie.com/2007/12/xcodegluttutorial.html
	- http://nehe.gamedev.net/data/lessons/lesson.asp ?lesson=Mac\_OS
	- http://nehe.gamedev.net/data/lessons/lesson.asp ?lesson=Mac\_OS\_X

# **Tips for success**

- Start Early
- Compile/Debug often
- Use a debugger (http://www.gremedy.com/)
- Ask questions early
- Use **libgfx** by Michael Garland: http://mgarland.org/software/libgfx.html
- Start Early
- **Start Early**

### **OpenGL Function Format**

function name

glVertex3f(x,y,z)

belongs to GL library

x, y, z are floats

glVertex3fv(p)

p is a pointer to an array

## **Drawing Polygons (Class example)**

v1

v3

v4

v5

v6

**glBegin(GL\_TRIANGLE\_STRIP); glVertex3f(0,0,0); glVertex3f(.5,1,0); glVertex3f(1,0,0); glVertex3f(1.5,.8,0); glVertex3f(2,0,0); glVertex3f(3,1,0);** v2 **glEnd();**

[Demo Code](../DemoOpenGLVS10/DemoOpenGLVS10.sln)

### **Meshes**

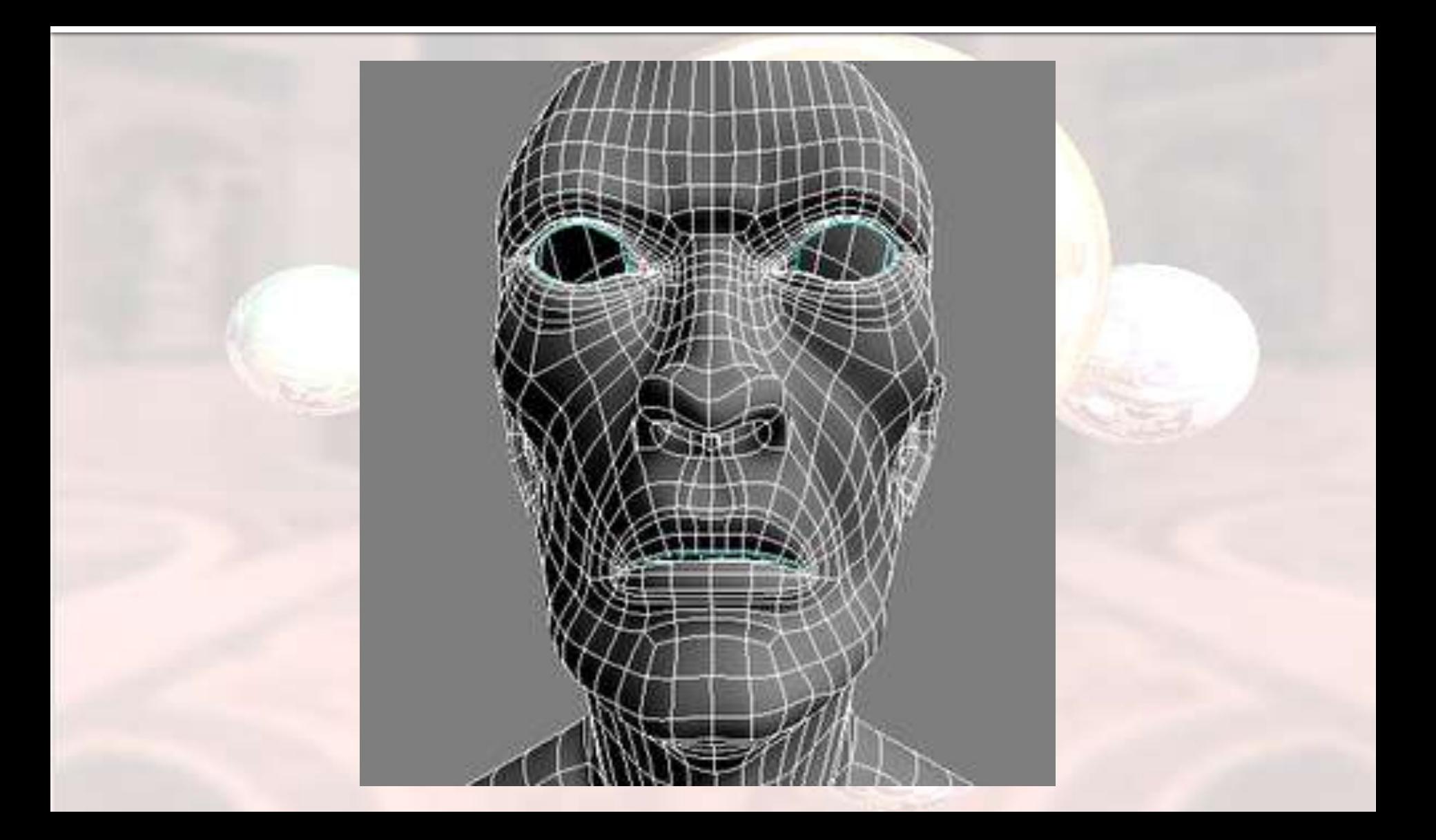

## **Mesh Types**

**Explicit mesh description List of polygonal faces (w/ duplicates)**  "Polygon soup" **Indexed Mesh Description List of vertices List of polygons Space efficient** 

### **Mesh Formats**

**UVRML**  COLLADA **MODL SKN** Egg (Panda3D)

## **Mesh Formats**

### **Obj** (we use in this class)

- **Contains definitions of 1 or more named 3D** objects
- **ASCII**
- **No compression**
- **MTL**

**A Simple Obj Viewer Can be used to check** how the given mesh looks like: http://meshlab.sourceforge.net/